### МИНИСТЕРСТВО НАУКИ И ВЫСШЕГО ОБРАЗОВАНИЯ РОССИЙСКОЙ ФЕДЕРАЦИИ УРАЛЬСКИЙ ГОСУДАРСТВЕННЫЙ ЛЕСОТЕХНИЧЕСКИЙ УНИВЕРСИТЕТ

 А.П. Пупышев В.А. Сопига

# **ОПРЕДЕЛЕНИЕ ТОКСИЧНОСТИ И ДЫМНОСТИ ДВС**

Методические указания к выполнению лабораторной работы для обучающихся по УГСН 23.00.00 всех форм обучения

> Екатеринбург 2023

Печатается по рекомендации методической комиссии ИТИ. Рецензент: канд. техн. наук, доцент Чернышев Д.О.

## **Пупышев, А.П.**

**П88** Определение токсичности и дымности ДВС : методические указа-ния к выполнению лабораторной работы для обучающихся по УГСН 23.00.00 всех форм обучения / А.П. Пупышев, В.А. Сопига : Министерство науки и высшего образования Российской Федерации, Уральский государственный лесотехнический университет. – Екатеринбург : УГЛТУ, 2023. – 23 с.

Переиздание. Издается в авторской редакции.

## **Оглавление:**

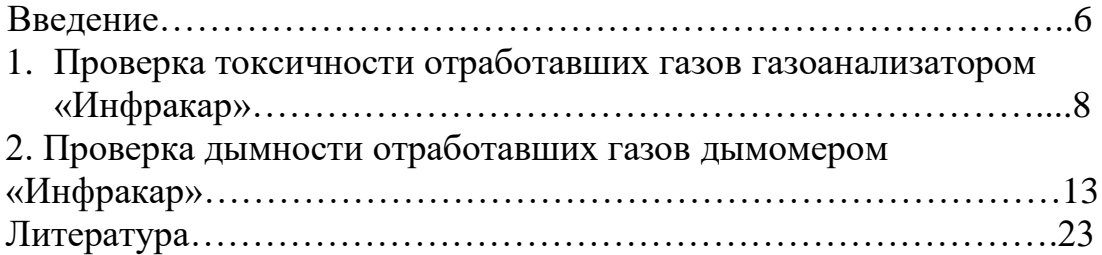

## **Введение**

Загрязнение воздуха выхлопами и пылью, которую в большом количестве поднимают в воздух автомобили, составляет значительную часть от всех прочих загрязнений.

Автомобильные выхлопы в городах особенно плохи тем, что загрязняют воздух главным образом на уровне человеческого роста и люди дышат этими концентрированными выбросами.

Поэтому снижение токсичности ОГ является очень важной задачей технической эксплуатации.

Об эффективности работы двигателя можно косвенно судить по содержанию примесей в отработавших газах (ОГ). Для этого используются газоанализаторы и дымомеры.

Инфракрасные газоанализаторы работают по принципу поглощения ОГ инфракрасного излучения, что позволяет определить содержание различных газов (CO,  $C_nH_m$ , CO<sub>2</sub> и O<sub>2</sub>).

При помощи газоанализаторов по содержанию различных газов проверяется соответствие действительного состава смеси теоретическому на всех режимах работы двигателя.

 $O_2$  – при нормальном сгорании в ОГ содержится в размере  $1 - 2\%$ , изменение содержания указывает на отклонение коэффициента α или неисправность системы зажигания.

 $CO<sub>2</sub>$  – нормальное содержание в ОГ от 13 до 15%, снижение до 8% связано с пропусками вспышек в цилиндрах или прогоранием выхлопной трубы и глушителя. Количество СО<sub>2</sub> обратно пропорционально концентрации СО.

 $C_nH_m - \pi\pi n$  двигателей с числом цилиндров до 4-х на холостом ходу содержание не должно превышать 1200 частей на млн, с большим числом цилиндров – менее 3000 частей на млн.

СО – содержание в ОГ в зависимости от режима работы двигателя по ГОСТ должно составлять 0 – 2,0%.

 Повышение концентрации СО на холостом ходу при минимальной частоте вращения  $(n_{min})$  более 2,0% говорит о неправильной регулировке системы холостого хода или уровня топлива в поплавковой камере*.*  При повышенной (  $n_{\text{max}} = 0.8$  n  $_{\text{max}}$ ) частоте вращения коленчатого вала содержание СО в ОГ должно снижаться. Превышение нормы указывает на неисправность главной дозирующей системы*.* Повышенное содержание СО на максимальной частоте вращения указывает на повышенное сопротивление воздушного фильтра.

При резком открытии дроссельной заслонки содержание СО должно временно повышаться, т.к. происходит обогащение смеси, это указывает

на исправность ускорительного насоса. Обогащение смеси при закрытой воздушной заслонке увеличивает содержание СО в ОГ на режиме холостого хода, что говорит об исправности пускового устройства.

Повышенная концентрация СН указывает на пропуске искры в системе зажигания двигателя или неправильной работе инжектора.

Зависимость содержания различных компонентов в ОГ в зависимости от состава горючей смеси представлена на рис 1.

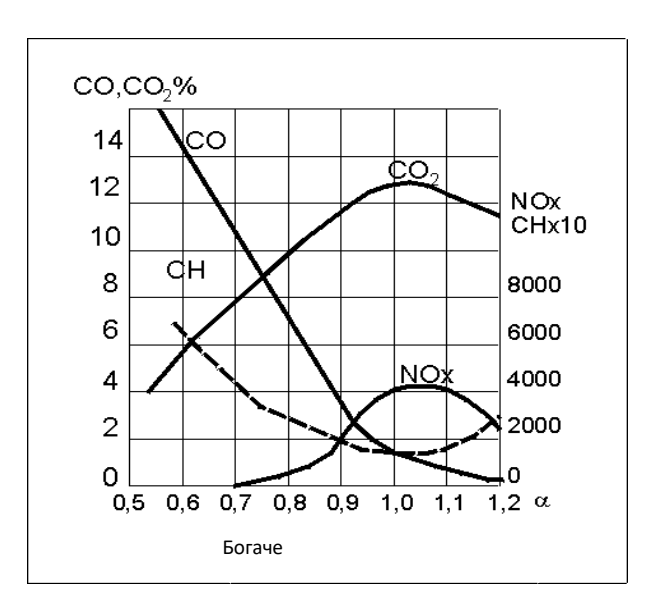

Рис. 1. Изменение концентрации газов в зависимости от состава рабочей смеси двигателя.

#### **1. Проверка токсичности отработавших газов газоанализатором «Инфракар»**

Прибор предназначен для измерения объемной доли  $CO$ ,  $CO_2$ ,  $O_2$ , СnНm, в ОГ автомобилей с бензиновыми двигателями и расчета коэффициента избытка воздуха (λ). В газоанализаторе имеется канал для измерения частоты вращения коленчатого вала.

Принцип действия датчиков СО, СО<sub>2</sub>, С<sub>n</sub>H<sub>m</sub> - оптикоабсорбционный, датчика кислорода – электрохимический, тахометра – основан на индуктивном методе определения числа импульсов в системе зажигания.

Прибор состоит из системы пробоотбора и пробоподготовки, измерительного и электронного блоков, которые включают в себя газозаборный зонд, пробоотборный шланг, бензиновый фильтр, 2-х камерный насос, пневматический клапан, каплеотбойник, фильтр тонкой очистки (рис. 2).

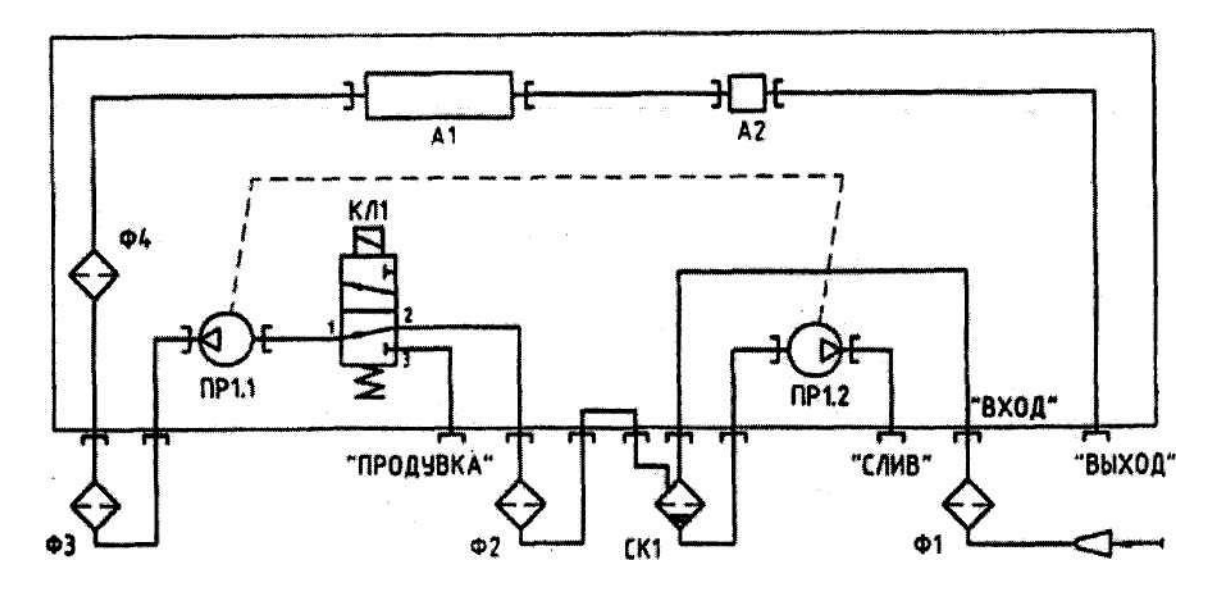

Рис.2. Схема пневматическая:

Ф1 – бензиновый фильтр. СК1 – каплеотбойник; Ф2, ФЗ, Ф4 – фильтры для газоанализатора №1; ПР1.1 – первая камера побудителя расхода воздуха; ПР1.2 – вторая камера побудителя расхода газа; Л1 – кювета; А2 – датчик кислорода.

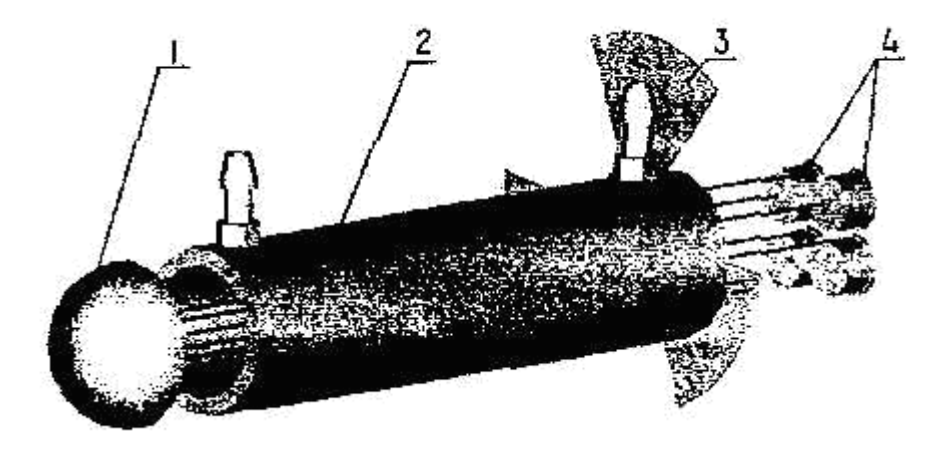

Рис.3. Схема оптическая:

1 – излучатель; 2 – кювета; 3 – обтюратор; 4 - приемники излучения с интерференционными фильтрами

Питание прибора комбинированное от постоянного тока напряжением 12 В и переменного напряжением 220 В.

Газоанализатор через разъем соединяется с компьютером через СОМ-порт.

На лицевой панели прибора (рис. 4.) размещены кнопки управления **«НАСОС», «0», «Печать», «4/2 такта», «Топливо».**

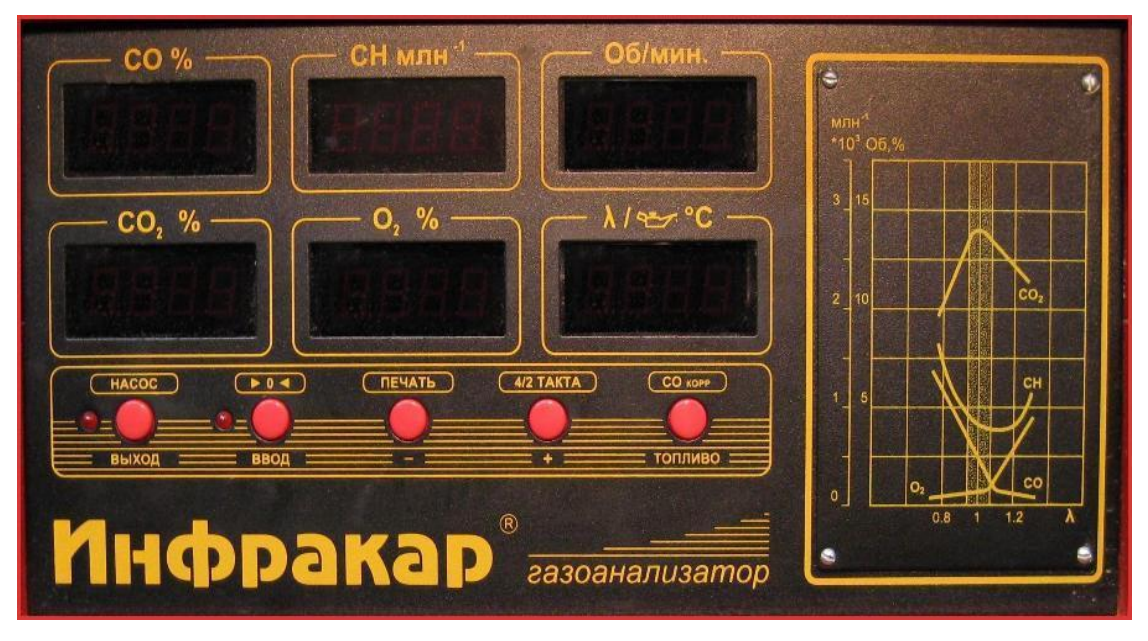

Рис. 4. Лицевая панель газоанализатора «Инфракар»

На задней панели прибора (Рис. 5) размещены: выключатель питания **«Сеть»,** разъем для подключения датчика тахометра **«ТАХ»,** разъемы для подключения электропитания, 3 сетевых предохранителя, штуцеры **«Вход»** и **«Выход»** анализируемого газа, сборник конденсата, штуцер **«Слив»,** штуцер **«Продувка»** для автоматической подстройки нуля, два фильтра тонкой очистки.

#### **1.1. Принцип работы**

Работа прибора начинается с включения выключателя **«Сеть»** на задней панели.

После включения в течение 5 мин. происходит предварительный прогрев, а на индикаторах высвечивается **(- - -).** Если прибор был выключен на короткий промежуток времени, для выхода в рабочее состояние до истечения 5 мин. необходимо нажать кнопку **«0».**

Процесс выхода на режим завершается включением автопродувки нуля. Далее если насос был выключен, каждые последующие 30 мин происходит автопродувка. В режиме измерения на индикаторах прибора осуществляется вывод информации о содержании измеряемых газовых компонентов.

В случае загрязнения прибора выводится информация о загрязненном канале на соответствующем индикаторе **«ЗАГР».** При этом информация о загрязнении опорного канала вводится на индикаторе **«λ».**

Нажатие на кнопку **«НАСОС»** включает – выключает побудитель расхода газа.

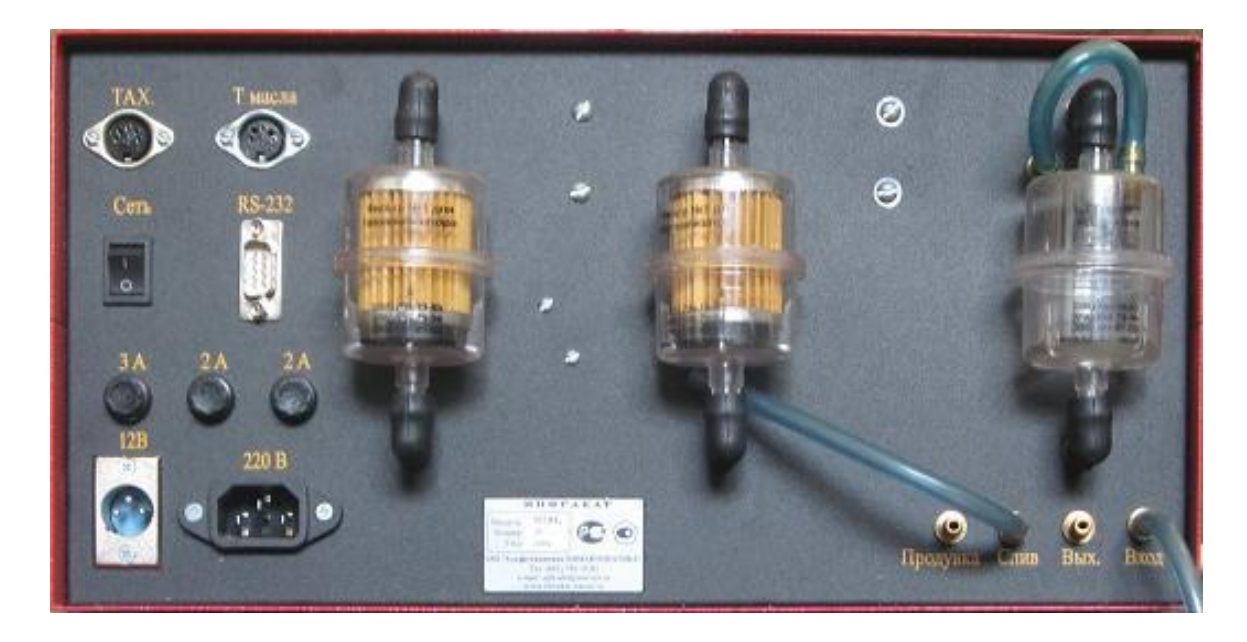

Рис. 5. Задняя панель газоанализатора «Инфракар»

Нажатие кнопки **«0»** приводит к включению через клапан насоса продувки ПР1.1 (рис. 2) и установления нулевых показаний.

Нажатие и удержание кнопки **«4/2 такта»** позволяет установить в тахометре тип двигателя (двух-четырехтактный). При измерении частоты вращения коленчатого вала в двигателях с 2-х искровым зажиганием в тахометре устанавливается режим для 2-х тактного двигателя. Короткое нажатие на эту кнопку позволяет проконтролировать тип двигателя.

Для изменения уровня чувствительности тахометра необходимо одновременно нажать кнопки **«Печать»** и **«4/2 такта».** При этом на индикаторе **«λ»** появится значение установленного уровня чувствительности. Нажатием на кнопки **«+»** и **«–»** можно установить требуемый уровень чувствительности тахометра для устойчивого измерения частоты вращения коленчатого вала двигателя. При завышении показаний тахометра и при его неустойчивой работе необходимо понизить уровень, при занижении показаний – повысить чувствительность тахометра.

Запоминание установленного уровня производится кнопкой **«0».**

При нажатии кнопки **«ТОПЛИВО»** на индикаторе **«СО»** высвечивается значение **«СО корректированное».** При удержании этой кнопки более 4 сек на индикаторе **«λ»** высвечивается вид топлива в порядке «БЕНЗ», «ПРОП», «П.ГАЗ». Соответственно – бензин, пропан-бутановая смесь, природный газ (метан).

Анализируемые ОГ поступают в измерительную кювету, где определяемые компоненты взаимодействуют с излучением обюратора, вызывая его поглощение в соответствующих спектральных диапазонах. Потоки излучения характерных областей спектра выделяются интерференционными фильтрами и преобразуются в электрические сигналы, пропорциональные концентрациям анализируемых компонентов. Электрохимический датчик при взаимодействии с кислородом выдает сигнал, пропорциональный содержанию  $O<sub>2</sub>$ .

Величина  $\lambda$  вычисляется автоматически по измеренным CO, CH, CO<sub>2</sub> и О2.

ОГ прокачиваются побудителем расхода через газозаборный зонд, фильтр Ф1 и поступают в сборник конденсата СК1, где происходит отделение влаги. Конденсируемая влага удаляется через штуцер **«Слив».** Далее газы очищаются от сажи фильтрами тонкой очистки Ф2, ФЗ и Ф4 (Рис. 2), проходят через измерительную кювету оптического блока А1, датчик кислорода А2 и штуцер **«Выход».** Нажатие на кнопку **«0»** приводит к включению насоса продувки ПР1.1 и установлению нулевых показаний.

## **1.2. Проведение измерений**

1.2.1. Проверить исправность выпускной системы (внешним осмотром) и прогреть двигатель до рабочей температуры, указанной в инструкции по эксплуатации автомобиля.

1.2.2. Установить рычаг переключения передач (избиратель скорости для автоматической коробки передач) в нейтральное положение.

1.2.3. Затормозить автомобиль стояночным тормозом и заглушить двигатель (при его работе), открыть капот и к гнезду **«ТАХ»** на задней панели газоанализатора подключить кабель с датчиком тахометра, датчик подсоединить к высоковольтному проводу 1-й свечи.

1.2.4. Включить прибор в сеть. Подождать выхода в режим индикации или нажать **«0»** для принудительного обнуления показаний. Должно быть обеспечено поступление в прибор чистого воздуха не загрязненного выбросами СО, СО<sub>2</sub>, СН.

1.2.5. Выбрать тип двигателя (двух или четырехтактный). Для этого нажать и удерживать кнопку **«4/2 такта».**

1.2.6. Установить пробоотборный зонд газоанализатора в выпускной трубе автомобиля на глубину не менее 300 мм от среза и зафиксировать его зажимом.

1.2.7. Нажать кнопку **«Насос».** Газоанализатор готов к работе.

1.2.8. Запустить двигатель и полностью открыть воздушную заслонку смесителя или карбюратора-смесителя. Увеличить частоту вращения вала двигателя до  $n_{\text{max}}$  и работать на этом режиме не менее 15 с. Установить минимальную частоту вращения вала двигателя и не ранее чем через 40 – 60 с измерить содержание СО и СН.

1.2.9. Установить повышенную частоту вращения вала двигателя  $n_{\text{max}}$  и не ранее чем через 40 с измерить содержание СО и СН.

1.2.10. Все результаты измерений зафиксировать в таблице 1.

Таблица 1. – Содержание СО и СН в отработанных газах

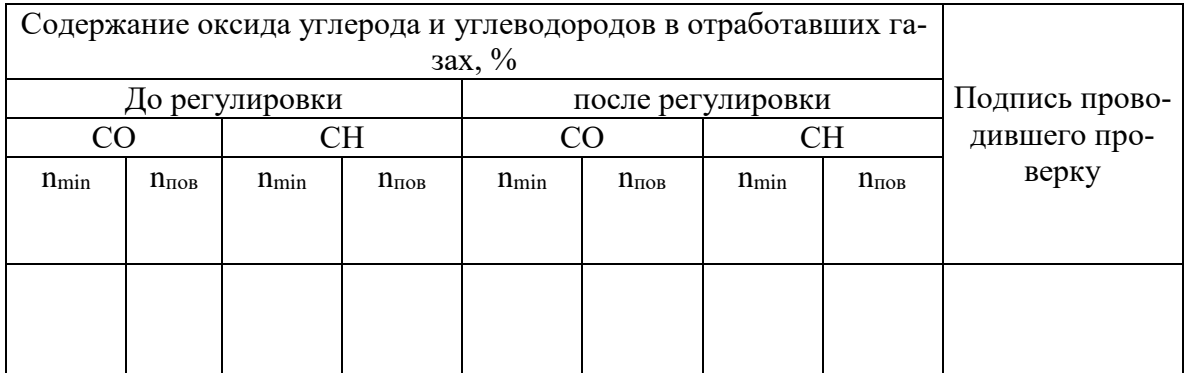

При необходимости произвести регулировку топливной аппаратуры и повторить проверку.

Таблица 2. – Предельно-допустимое содержание СО и СН в отработанных газах

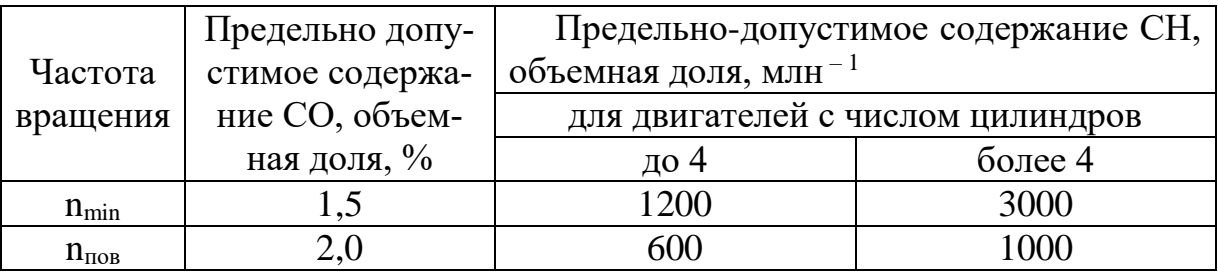

#### **1.3. Меры безопасности**

1. Прибор должен быть заземлен через евровилку в розетку.

2. Запрещается сброс анализируемой пробы в помещении.

3. при работе на штуцер «ВЫХОД» должна быть установлена отводная трубка длиной 1 м.

4. Подключение тахометра производится при выключенном двигателе.

#### **2. Проверка дымности отработавших газов дымомером «Инфракар»**

Основным нормируемым параметром дымности является коэффициент поглощения света К, вспомогательным - коэффициент ослабления света N.

Дымность автомобилей в режиме свободного ускорения не должна превышать:

- предельно-допустимое значение коэффициента поглощения света  $k_{\text{non}}$ , указанное предприятием-изготовителем для обкатанных автомобилей;

- более чем на  $0.5M^{-1}$  предельных значений  $K_{\text{non}}$ , указанных в знаке официального утверждения, для необкатанных автомобилей .

Дымность К<sub>лоп</sub> автомобилей, не имеющих знак официального утверждения, не должна превышать в режиме свободного ускорения следующих значений:

2,5 м-1 - для двигателей без наддува;

3,0 м-1 - для двигателей с наддувом.

Измерение дымности производится при прохождении технического осмотра, после капитального ремонта дизельного двигателя и регулировки топливной аппаратуры.

## **2.1. Устройство и принцип работы дымомера «Инфракар»**

2.1.1. Внешний вид дымомера для диагностирования дизельных двигателей представлен на рис.6.

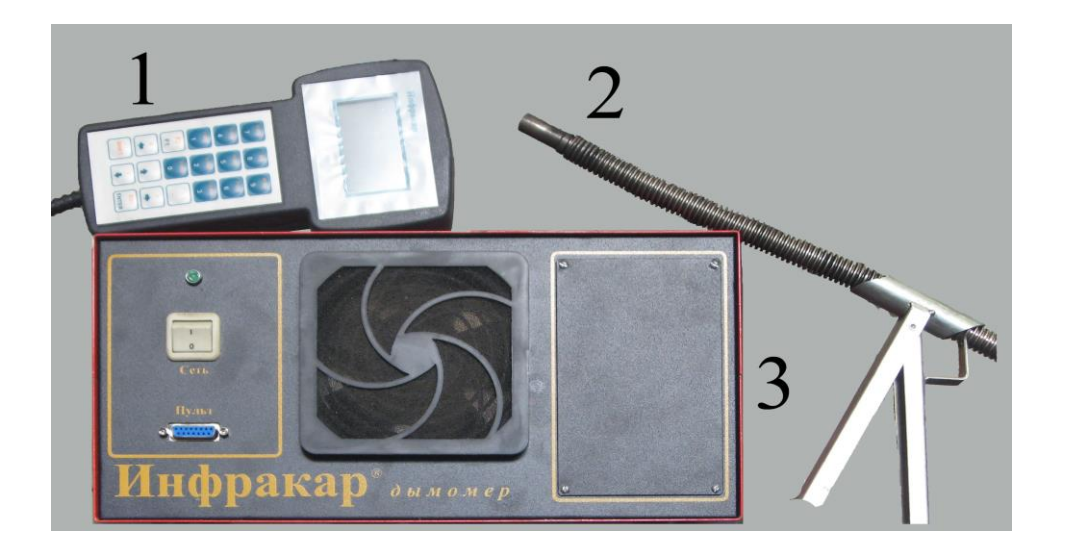

Рис. 6. Общий вид дымомера: 1 - оптический блок, 2 -пульт управления, 3 - газозаборный зонд с пробоотборным шлангом

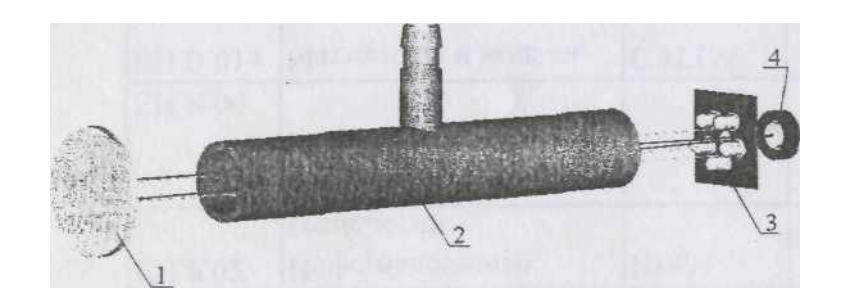

Рис.7. Оптическая схема дымомера: 1 – отражатель, 2 – кювета, 3 – источник света, 4 – фотоприемник

2.1.2. В дымомере использован метод просвечивания столба отработавших газов источником света и его поглощение. Длина траектории лучей света называется эффективной оптической базой L. Эффективная оптическая база дымомера  $L = 0.43$  м.

Источник света и фотоприемник имеют спектральную характеристику, соответствующую кривой человеческого глаза в диапазоне от 430 до 680 нм.

Сигнал фотоприемника, пропорциональный степени поглощения однородного по плотности дыма, обрабатывается контроллером и отображается на дисплее в виде коэффициента поглощения светового потока К, м <sup>-1</sup>, и коэффициента ослабления светового потока N, %.

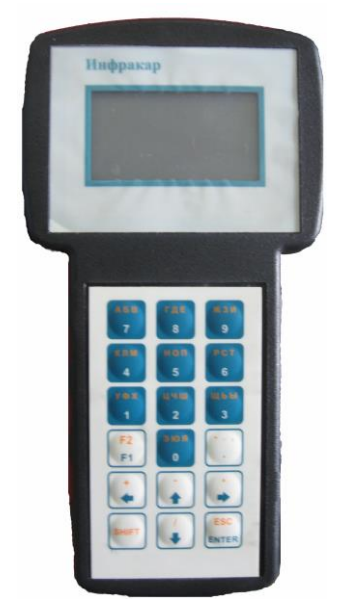

Рис. 8. Пульт управления дымомером «Инфракар»

2.1.3. Оптическая система защищена от возможных загрязнений принудительным обдувом.

Излучение источника света 3 (рис. 7.) проходит кювету 2, отражается отражателем 1 и направляется в кювету 2 и попадает на фотоприемник 4.

Сигнал фотоприемника, пропорциональный степени поглощения однородного по плотности дыма, обрабатывается контроллером и отображается на дисплее в виде коэффициента поглощения светового потока К, м -1 , и коэффициента ослабления светового потока N, *%.*

Вентилятор обеспечивает внутри первичного преобразователя избыточное давление воздуха. Выход нагнетенного воздуха происходит через щелевые держатели измерительной камеры и тем самым обеспечивается защита оптики от сажи отработавшего газа,

2.1.4 Конструктивно оптический блок выполнен в виде прямоугольного каркаса с защитным кожухом, связанный кабелем с переносным пультом управления.

Газовый тракт состоит из газозаборного зонда с пробоотборным шлангом входного штуцера, переключающего клапана и вентилятора.

Для правильного измерения дымности следует помнить, что входное отверстие зонда надо располагать по направлению оси выпускной трубы, где распределение ОГ является наиболее равномерным.

Клапан выполнен на базе реечного электропривода с перемещающимся штоком. Максимальный пусковой ток электродвигателя 1А, ток удержания  $0.35 \pm 0.06$  А. Наличие клапана позволяет подстраивать нуль прибора при установленном газозаборном устройстве в выхлопной трубе.

Вентилятор в дымомере с клапаном работает циклически, автоматически включается по время измерения.

#### **2.2. Подготовка и порядок работы**

2.2.1. Перед включением сетевой выключатель должен находиться в положении **«0».**

2.2.2. Подключить сетевой кабель к разъему оптического блока (220 или 12 В).

2.2.3. Присоединить кабель связи к разъему оптического блока и к разъему пульта управления.

2.2.4. Соединить элементы газоотборной системы со штуцером оптического блока.

2.2.5. Перевести сетевой выключатель в положение **«1».** На дисплее в верхней строке появится изображение текущего времени и даты. В нижней строке – температуры рабочей камеры оптического блока и окружающего воздуха.

21.03.08. 10.00 Прогрев прибора Тос = 20°С Ткам = 25°С

2.2.6. После установления температуры рабочей камеры будет выполнена операция **"Установка нуля"**, и прибор перейдет в режим измерения текущей дымности.

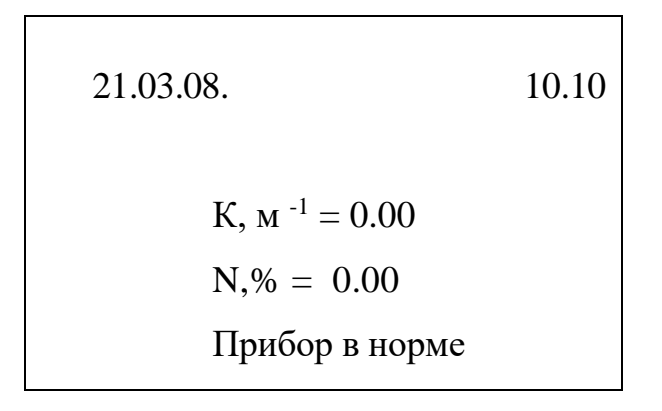

2.2.7. Для выбора операции нажать кнопку «F1», на экране появится ГЛАВНОЕ МЕНЮ **«Выбор работы».**

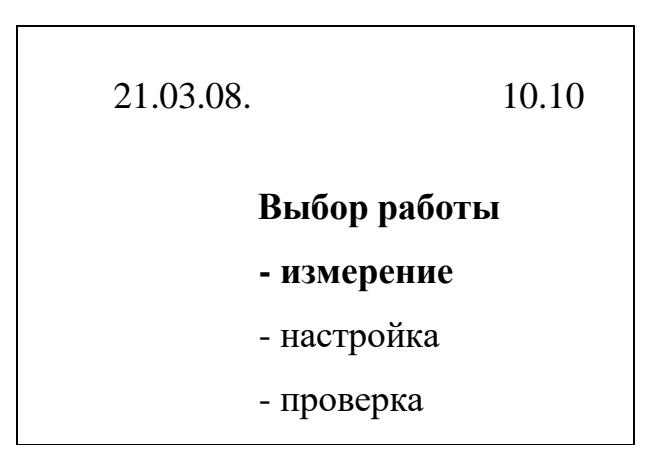

Для выбора требуемой операции использовать кнопки «↑» и «*↓*»*.* После этого нажать кнопку **"Enter".** Выход из режима и возврат в ГЛАВНОЕ МЕНЮ кнопкой **«←»***.* Возврат в текущее измерение дымности кнопкой **«←»**.

#### **2.3. Измерение дымности**

Проверку дымности производят в режиме холостого хода и при разгоне двигателя от оборотов холостого хода до максимальных (свободное ускорение). Дымность автомобилей не должна превышать норм, указанных в таблице 3. Температура ОГ при проверке  $40 - 70$ <sup>0</sup>С.

2.3.1. Из ГЛАВНОГО МЕНЮ и положении курсора на строке **Измерение** нажать кнопку **"Enter".** На экране дисплея появится **Меню режимов измерения:**

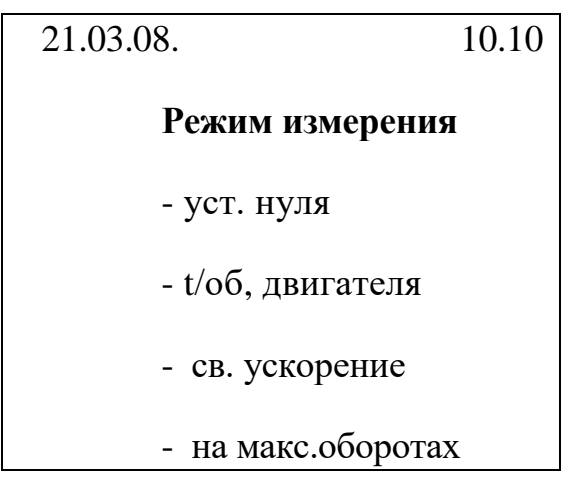

Для выбора требуемой операции использовать кнопки **«↑»** и **«***↓***»***.* После этого нажать кнопку **"Enter".** Возврат в текущее измерение дымности кнопкой **«←»**.

2.3.2. Режим измерения температуры двигателя и оборотов коленчатого вала.

Двигатель должен быть заглушён и установлен стояночный тормоз. Установить датчик температуры (до ограничителя) в двигатель на место масляного щупа.

Установить датчик частоты вращения коленчатого вала на топливной трубке 1-го цилиндра, зажав датчик винтом. Запустить двигатель и прогреть его, используя нагрузочные режимы или многократное повторение циклов свободного ускорения. Температура должна быть в пределах, установленных предприятием-изготовителем, но не ниже 60  $\rm ^{\circ}C$ . Измерить значения n <sub>min</sub> и n <sub>max</sub>, которые должны быть в пределах, установленных предприятием-изготовителем. Выход из режима - кнопкой **"Enter".**

На экране дисплея отобразятся текущие результаты измерения:

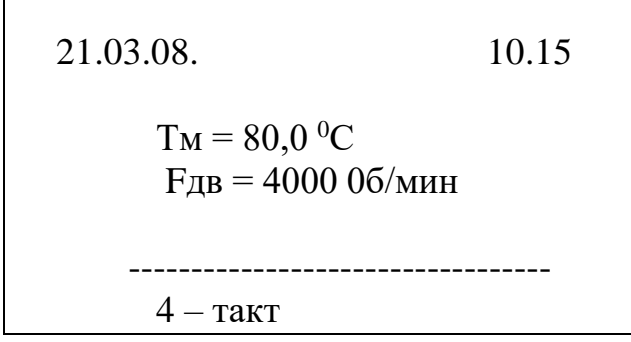

Допускается использовать штатные средства транспортного средства для определения температуры масла двигателя - по индикатору, температуры охлаждающей жидкости, а частоту оборотов коленчатого вала - по показаниям тахометра.

2.3.3. В режиме измерения частоты вращения коленчатого вала двигателя нажатие на кнопку **"1"** приводит к понижению чувствительности схемы тахометра, на кноп- ку **"3"** - к повышению чувствительности. Нормальная чувствительность - 200 единиц, отображается на нижней строке дисплея.

2.3.4. Режим установки нуля.

 Нажать кнопку **"Enter".** Дымомер переходит в режим установки нуля, которая длится 22 секунды. На экране дисплея отображается время процесса установки нуля

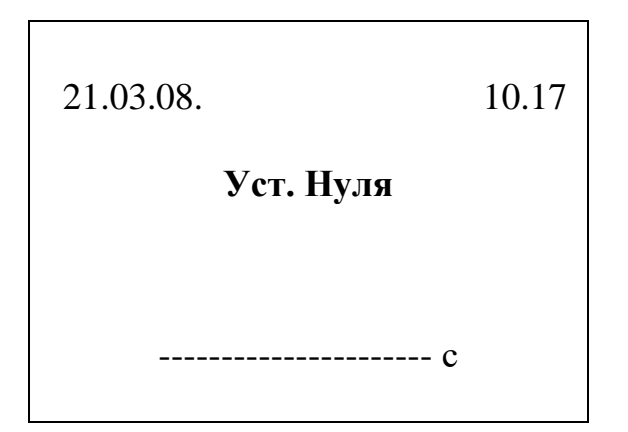

Выход из режима установки нуля выполняется автоматически. Перед выполнением режима установки нуля необходимо убедится, что пробоотборный зонд не установлен в выхлопную трубу автомобиля и/или двигатель не запущен (при отсутствии запорного клапана).

2.3.5. Подготовку к контролю дымности на неподвижно стоящем автомобиле следует проводить в следующей последовательности:

- заглушить двигатель (при его работе);
- установить стояночный тормоз;
- установить противооткатные упоры под колеса ведущих мостов (для автобусов категории МЗ и грузовых автомобилей категорий N2, N3;
- установить зонд для отбора отработавших газов из выпускной трубы в дымомер, для легковых автомобилей - зонд с наконечником;
- запустить двигатель;
- включить сцепление и установить рычаг переключения передач в нейтральное положение;

Примечание. При измерении дымности в помещении необходимо обеспечить вентиляцию этого помещения.

 Выбрать режим измерения. Нажать кнопку **"Enter".** 2.3.6. Режим измерения на свободном ускорении.

На экране дисплея появится следующая информация:

- текущее значение коэффициента поглощения света К, м  $^{-1}$ ;
- текущее значение коэффициента ослабления света N, %;
- номер цикла измерения №;

 - график «Время - Дымность (К)» с шагом 0,1 сек (длительность заполнения экрана 12 сек., затем его обновление).

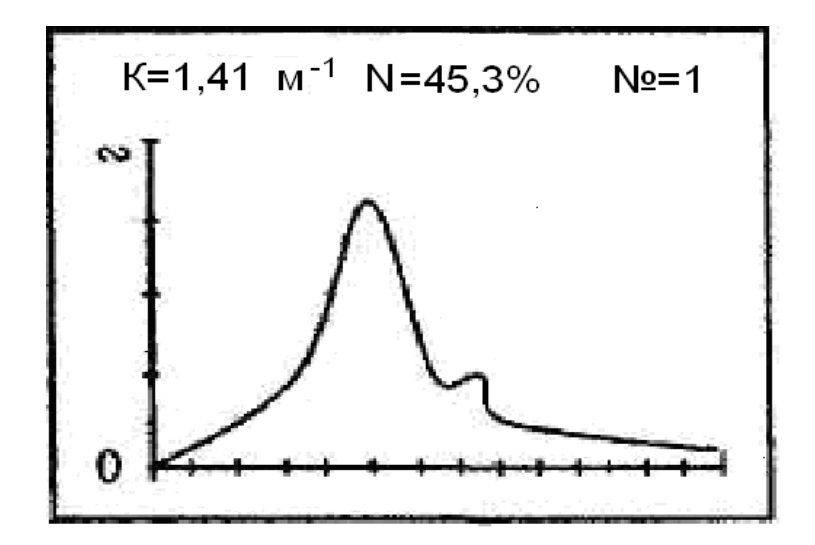

Переместить равномерно педаль подачи топлива за  $0.5 - 1.0$  с до упора. Держать педаль в этом положении 2 – 3 сек. Отпустить педаль и через 8 - 9 сек приступить к повторному измерению. В нижней строке дисплея появится бегущая линия для выдержки времени цикла измерения. Циклы свободного ускорения повторятся автоматически не менее 6 раз. После первого цикла измерения произойдет автоматический переход к следующему циклу измерения и обновится экран. После шестого цикла на дисплее появится результат измерения:

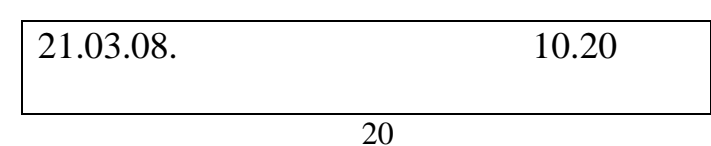

 $N \ge 1$  K=1,41 M<sup>-1</sup> N = 45,3%  $N_2^0$  $N<sub>0</sub>3$  $N<sub>0</sub>4$ N<sub>0</sub>5 №6  $Kcp = xx$ , м<sup>-1</sup> Измерение действит.

2.3.7. В зависимости от полученных циклов измерения в строке результат измерения появится надпись **"действительный",** если:

- число циклов измерения = 6;

- максимальные значения четырех последних циклов не образуют

убывающей последовательности в зоне шириной  $0.25$  м  $^{-1}$ .

Прервать измерение и возвратиться в режим измерения текущей дымности кнопкой **"F1".** Запуск измерения в 1 цикле происходит только при превышении установленного порога дымности (5%).

В предпоследней строке дисплея, если измерение действительное, появится среднее значение измеренной дымности. Ели результат измерения недействительный, то повторить пункт 6 до получения действительного результата.

Выход из режима измерения и переход в ГЛАВНОЕ МЕНЮ после проведения измерения – кнопкой **" Enter ".**

2.3.8. Режим измерения на максимальной частоте вращения двигателя.

На экране дисплея появится следующая информация:

- текущее значение виде коэффициента поглощения светового потока К, м <sup>-1</sup>;

- текущее значение коэффициента ослабления света N, %;

- номер цикла измерения №;

- график **«Время - Дымность (К)»** с шагом 0.1 сек (длительность заполнения экрана 12 сек.). Запуск измерения происходит только при превышении установленного порога дымности (5%). Время измерения составляет 12 секунд с момента превышения порога. Необходимо нажать на педаль газа до упора и удерживать ее в этом положении пока экран не сменится на вывод результата.

Таблица 3. – Нормы дымности для дизельных двигателей

| Режим измерения дымности              | Дымность, % не более |
|---------------------------------------|----------------------|
| Свободное ускорение для автомобилей с |                      |
| дизелями:                             |                      |
| - без наддува                         | 40                   |
| - с наддувом                          | 50                   |
|                                       |                      |

Таблица 4. – Пересчет значений k в N (для дымомера с L, равной 0,43 м)

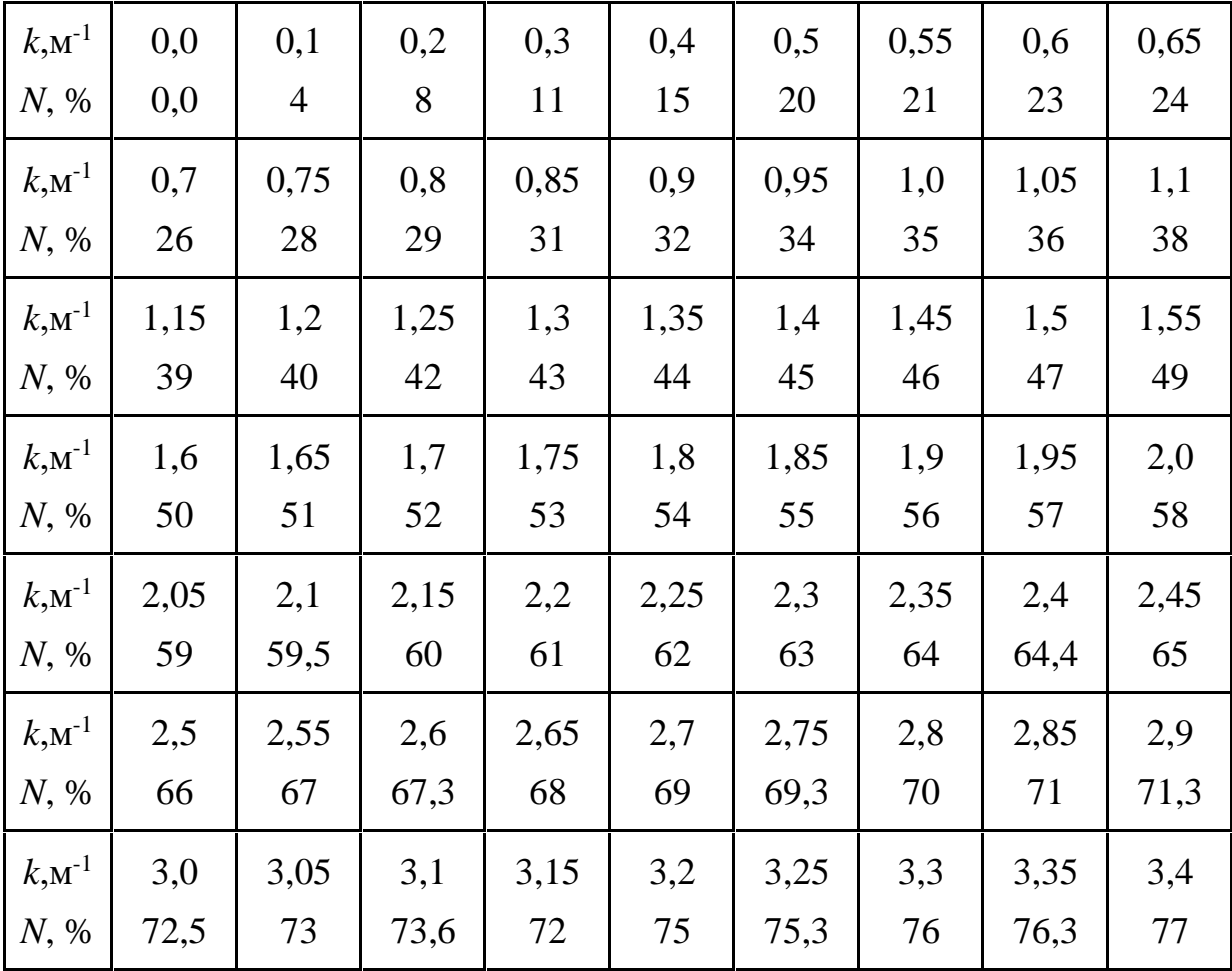

**Примечание**: Пересчет значений *N* в *k* производят по формуле:

$$
k = -\frac{1}{L} \ln(1 - \frac{N}{100}),
$$

где К - коэффициент поглощения света, м<sup>-1</sup>;

L - эффективная база дымомера, м.

N -коэффициент ослабления света, %.

Если при запуске двигателя нет дыма или он выделяется редкими клубами, то это говорит о недостаточной подаче топлива (неисправен топливоподкачивающий насос, заел плунжер или сломались возвратные пружины, произошло заедание иглы форсунки или засорение отверстий распылителя).

#### **Литература**

1. Носов, В. В. Диагностика машин и оборудования : учебное пособие для вузов / В. В. Носов. — 5-е изд., стер. — Санкт-Петербург : Лань,  $2021. - 376$  c

2. Яковлев, В. Ф. Современные зарядные и пусковые устройства для автомобилей : учебное пособие для вузов / В. Ф. Яковлев. — 2-е изд., стер. — Санкт-Петербург : Лань, 2021. — 164 с.